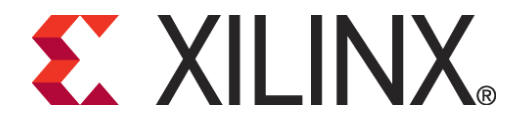

# **Core Generator Software System**

## After completing this module, you will able to:

- Describe the differences between LogiCORE<sup>™</sup> and **AllianceCORE solutions**
- **IDENTIFY THEORY IS A LIGAN EVALUTE:** In your designs
- **Create customized cores by using the CORE Generator software system GUI**
- **Instantiate cores into your HDL design**
- **Run behavioral simulation on a design that contains cores**

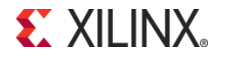

## **What are Cores?**

- **A core is a ready-made function that you can instantiate into your design as a** *black box*
- **Cores can range in complexity**
	- Simple arithmetic operators, such as adders, accumulators, and multipliers
	- System-level building blocks, such as filters, transforms, and memories
	- Specialized functions, such as bus interfaces, controllers, and microprocessors
- **Some cores can be customized**

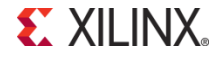

## **Benefits of Using Cores**

#### **Save design time**

- Cores are created by expert designers who have in-depth knowledge of Xilinx FPGA architecture
- Guaranteed functionality saves time during simulation

#### **Increase design performance**

- Cores that contain mapping and placement information have predictable performance that is constant over device size and utilization
- The data sheet for each core provides performance expectations
	- Use timing constraints to achieve maximum performance

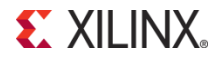

## **Types of Cores**

**LogiCORE solutions**

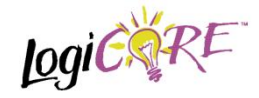

**AllianceCORE solutions** 

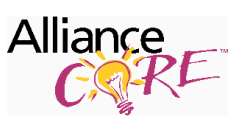

## **LogiCORE Solutions**

**Typically customizable**

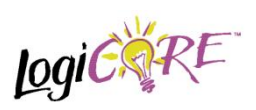

- **Fully tested, documented, and supported by Xilinx**
- **Many are pre-placed for predictable timing**
- **Many are unlicensed and provided for free with Xilinx software**
	- More complex LogiCORE solution products are licensed
- **VHDL and Verilog flow support for several EDA tools**

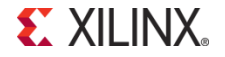

## **AllianceCORE Solutions**

#### **Point-solution cores**

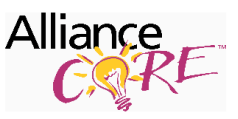

- Typically not customizable (some HDL versions are customizable)
- **Sold and supported by Xilinx AllianceCORE solution partners** 
	- Partners can be contacted directly to provide customized cores
	- A free evaluation version of the module is available
		- You will need to contact the IP Center for licensing and ordering information
- **All cores are optimized for Xilinx; some are pre-placed**
- **Typically supplied as an Electronic Design Interchange Format (EDIF) netlist**
- **VHDL and Verilog flow support**

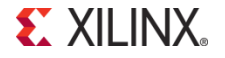

### **Sample Functions**

### **LogiCORE** solutions  $logi\hat{C}$

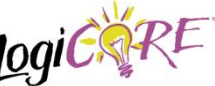

- DSP functions
	- Time skew buffers, Finite Impulse Response (FIR) filters, transforms, and correlators
- Math functions
	- Accumulators, adders, multipliers, integrators, trig functions, and square root
- Memories
	- Pipelined delay elements, single- and dual-port RAM
	- Synchronous FIFOs
- PCI™ core master and slave interfaces, PCI core bridge

#### **AllianceCORE solutions**

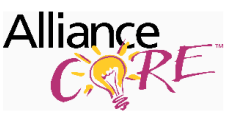

- Peripherals
	- DMA controllers, programmable interrupt controllers, and UARTs
- Communications and
	- networking
		- ATM, Fibre Channel, and Ethernet MAC
		- Error Correction
		- CTC, 3GPP, Viterbi, and Reed-Solomon
- Video and image processing
- Standard bus interfaces
	- PCMCIA, USB, PCI, PCI Express® core

## **CORE Generator Software System**

### **A Graphical User Interface (GUI) allows central access to LogiCORE IP products, as well as**

- Data sheets
- Customizable parameters

#### **Interfaces with design entry tools**

- Creates instantiation templates for HDL-based designs
- **Web Links tab provides access to the Xilinx Website and the IP Center**
	- The IP Center contains new cores to download and install
		- You always have access to the latest cores

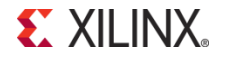

## **Launching the CORE Generator**

- **The Core Generator is available as standalone application**
	- **Launched from Programs → Xilinx ISE Design Suite→ ISE Design Tools→ Tools Core Generator**
- **Can be launched from ISE Project Navigator.**
- **Latest 12.1 PlanAhead software has Core Generator software integrated.**

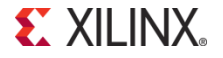

## **Running the CORE Generator**

- **From the Project Navigator, select** *Project*  → New Source
- **Select** *IP (CORE Generator & Architecture Wizard)* **and enter a filename**
- **Click** *Next* **and then select the type of core**

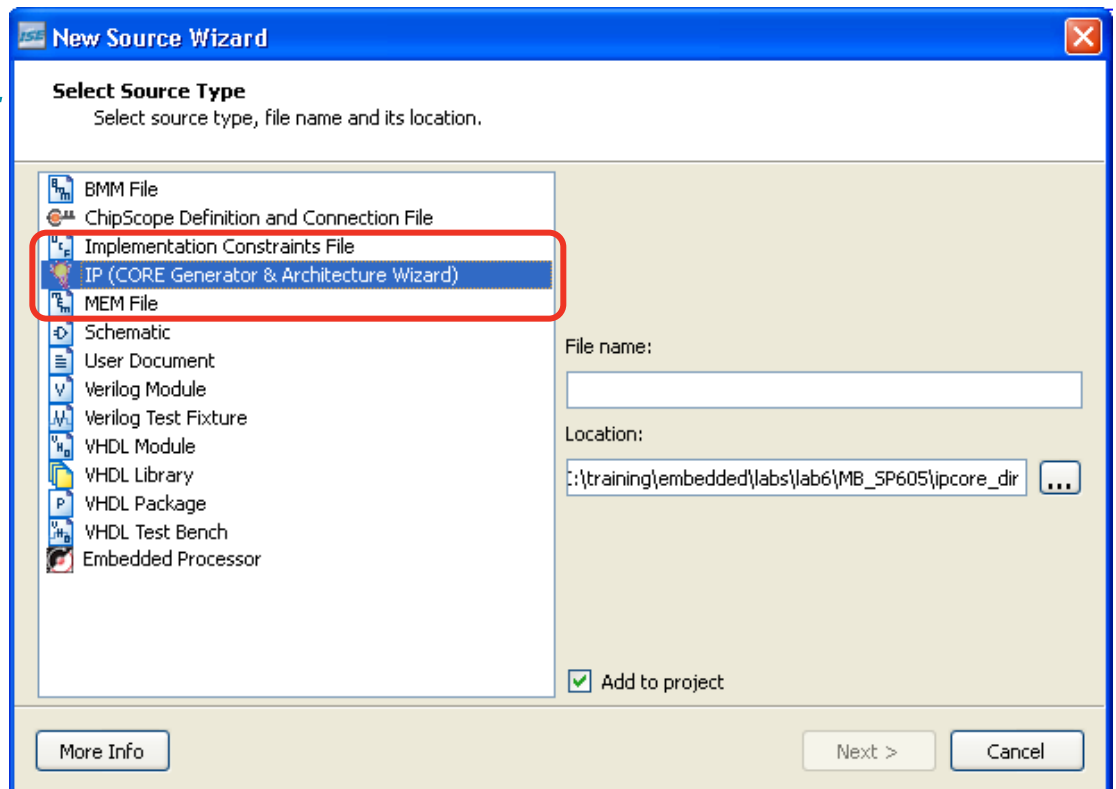

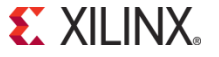

## **Running the CORE Generator(contd)**

- **From the PlanAhead GUI , select** *Project Manager IP Catalog.*
- **In IP Cores window expand tree and select the type of core.**

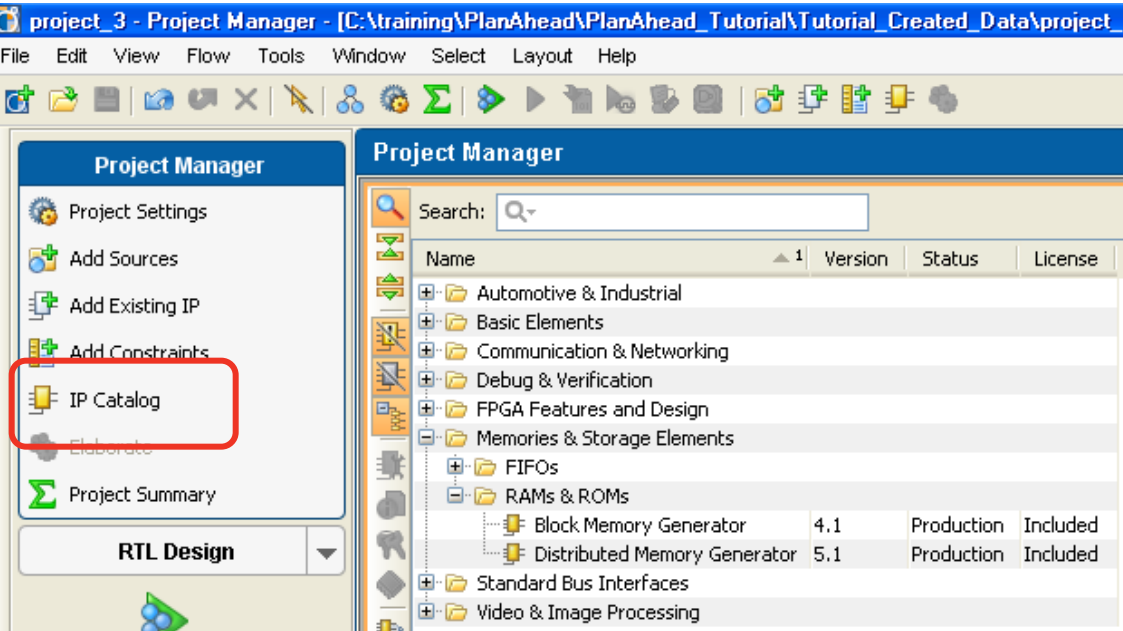

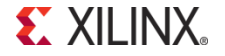

## **Core Customize Window**

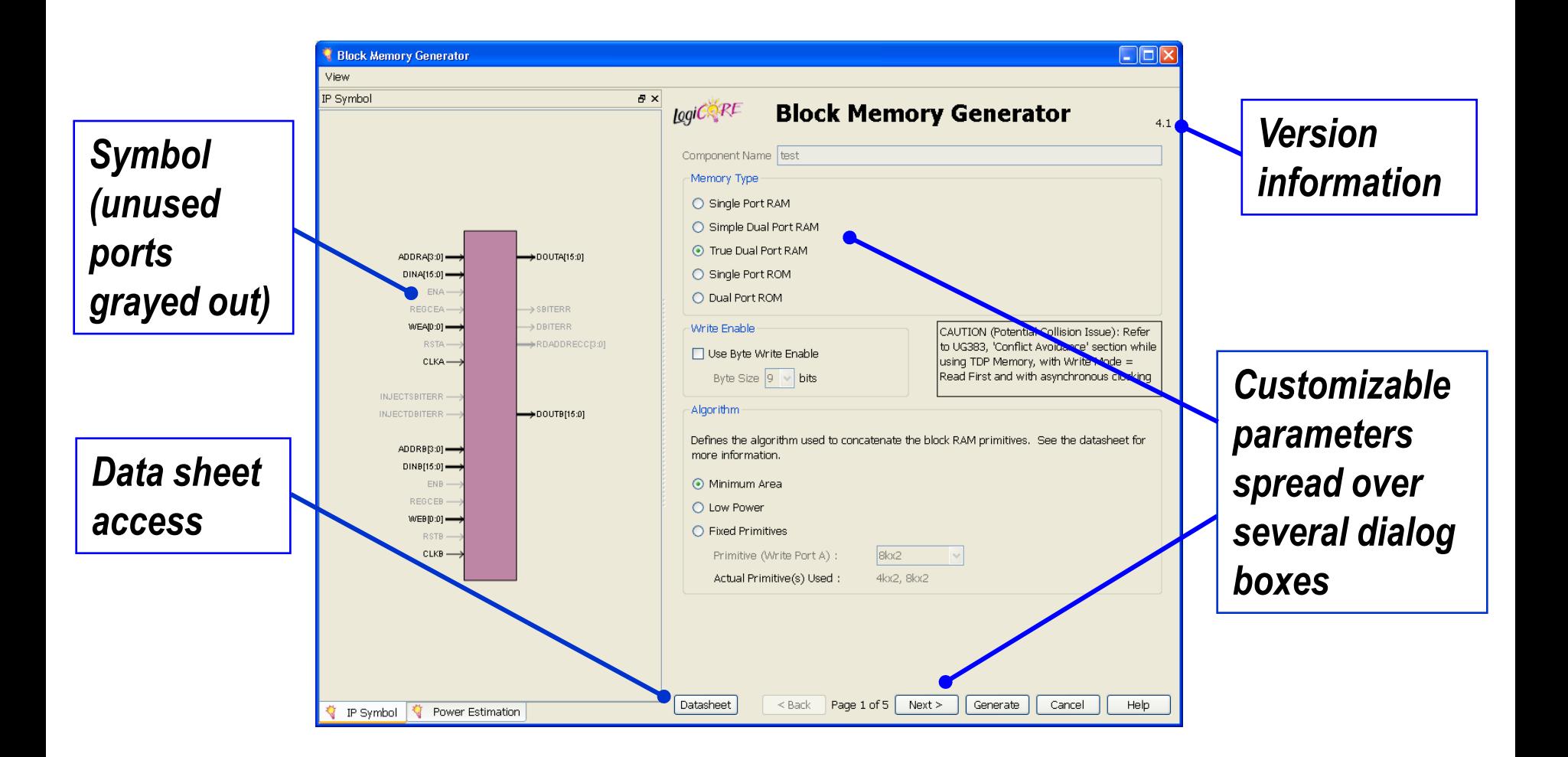

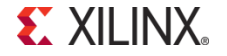

### **Core Data Sheets**

#### **Features**

#### **Also: Functionality and pinout (next page)**

#### **Performance expectations and resource utilization**

#### XILINX<sup>®</sup> Logic RE

#### **Block Memory Generator v3.3**

#### **Product Specification**

#### DS512 September 16, 2009

#### Introduction

The Xilinx LogiCORE™ IP Block Memory Generator core is an advanced memory constructor that generates area and performance-optimized memories using embedded block RAM resources in Xilinx FPGAs. Available through the CORE Generator™ software, users can quickly create optimized memories to leverage the performance and features of block RAMs in Xilinx FPGAs.

#### **Features**

-

- Generates Single-port RAM, Simple Dual-port RAM, True Dual-port RAM, Single-port ROM, and Dual-port ROM
- Performance up to 450 MHz
- · Supports data widths from 1 to 1152 bits and memory depths from 2 to 9M words (limited only by memory resources on selected part)
- · Supports configurable port aspect ratios for dualport configurations and read-to-write aspect ratios in Virtex®-6, Virtex-5 and Virtex-4 FPGAs
- Optimized algorithms for minimum block RAM resource utilization or low power utilization
- Configurable memory initialization
- · Supports individual write enable per byte in Virtex-6, Virtex-5, Virtex-4, Spartan®-6, and Spartan-3A/XA DSP with or without parity
- · Optimized VHDL and Verilog behavioral models for fast simulation times; structural simulation models for precise simulation of memory hehaviors
- · Selectable operating mode per port: WRITE\_FIRST, READ FIRST, or NO CHANGE
- · Supports built-in Hamming Error Correction Capability (ECC) for Virtex-6 and Virtex-5 devices, and associated error injection pins in Virtex-6 to insert single and double bit errors
- Supports pipelining of DOUT bus for improved performance in specific configurations
- Lower data widths for Virtex-6 devices in SDP mode.  $\bullet$ Choice of reset priority for output registers between priority of SR (Set Reset) or CE (Clock
- Enable) in Spartan-6 and Virtex-6 families.
- Asynchronous reset in Spartan-6 devices.

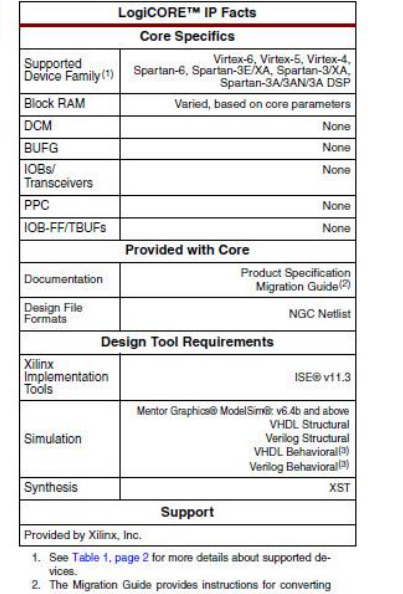

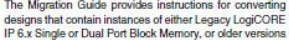

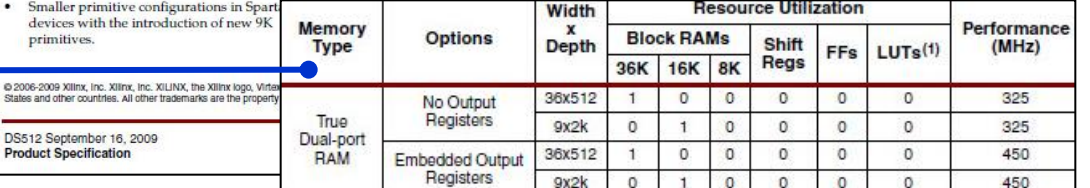

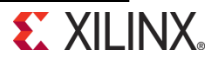

## **HDL Design Flow**

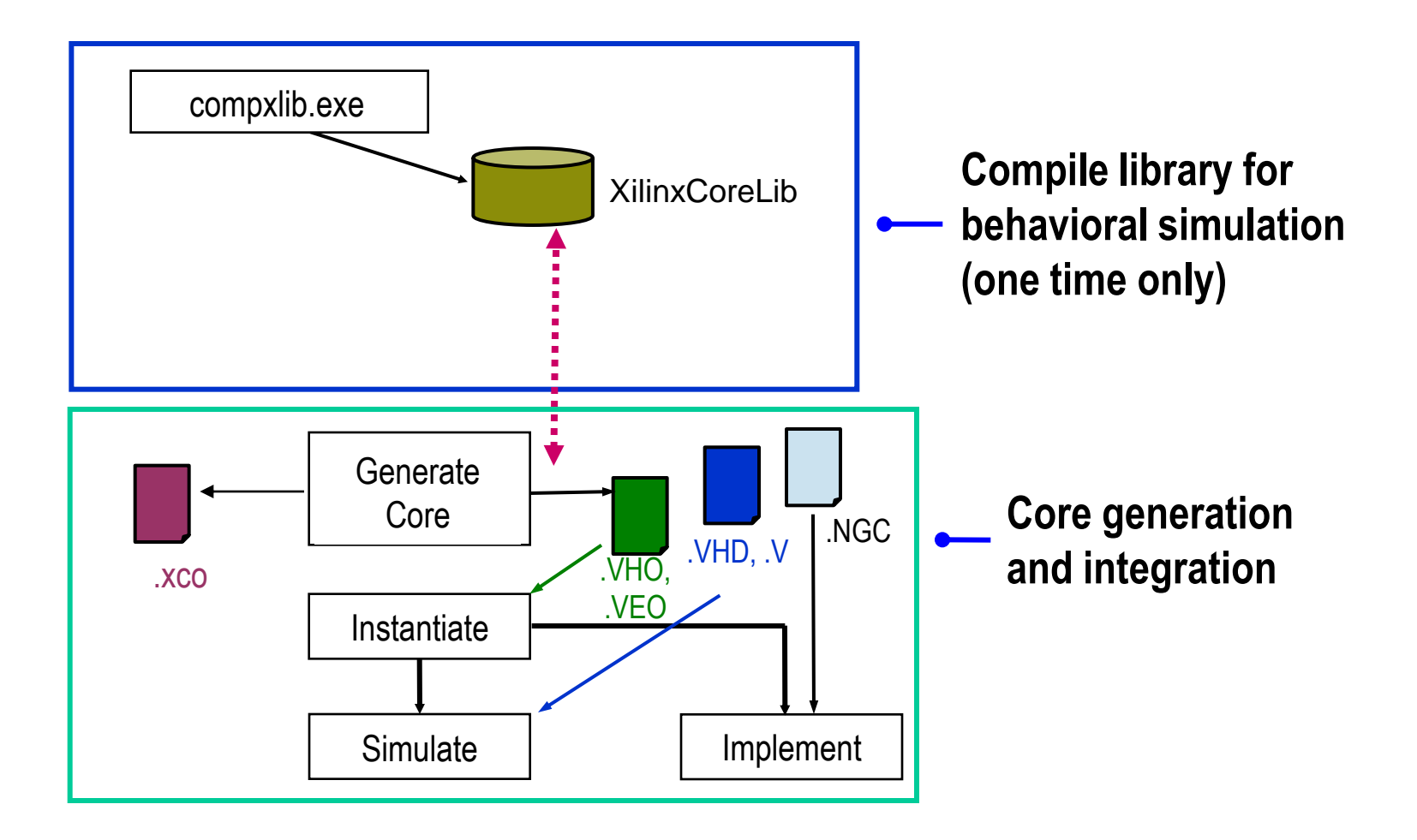

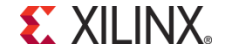

## **Core Generation and Integration**

#### **Generate or purchase a core**

- Netlist file (NGC)
- Instantiation template files (VHO or VEO)
- Behavioral simulation wrapper files (VHD or V)
- **Instantiate the core into your HDL source**
	- Cut and paste from the templates provided in the VEO or VHO file
- **The design is ready for synthesis and implementation**
- **Use the wrapper files for behavioral simulation**
	- The ISE® software automatically uses wrapper files when cores are present in the design
	- VHDL: Analyze the wrapper file for each core before analyzing the file that instantiates the core

## **Summary**

- **A core is a ready-made and verified function that you can insert into your design**
- **LogiCORE solution products are sold and supported by Xilinx**
- **AllianceCORE solution products are sold and supported by AllianceCORE solution partners**
- **Using cores can save design time and provide increased performance**
- **Cores can be used in schematic or HDL design flows**

## **Where Can I Learn More?**

### **Xilinx IP Center**

#### $-$  Help  $\rightarrow$  Xilinx on the Web  $\rightarrow$  IP Center

- Find out about new IP (for EDK as well)
- Browse IP by type, vendor, and function
- Find IP documentation
- Update the Core Generator with the latest IP
- Evaluate IP

#### **Xilinx Training**

- **[www.xilinx.com/training](http://www.support.xilinx.com/products&services)**
	- Xilinx tools and architecture courses
	- Hardware description language courses
	- Basic FPGA architecture, Basic HDL Coding Techniques, and other free training videos!